# **Debugging**

## **François Trahay**

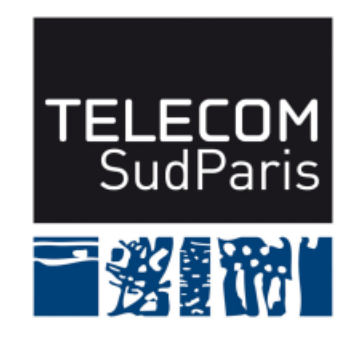

**CSC4103 – Programmation système 2019–2020**

## **1 Debugging**

But: comprendre l'exécution d'un programme

- Pourquoi le programme crash ?
- Pourquoi le résultat est 12 ? Ca devrait être 17, non ?
- Pourquoi le programme est bloqué ?

## **1.1 Debugging "manuel"**

- On part d'un état (supposé) correct du programme
- Ajout de printf("entrée dans foo(n=%d)*\*n", n); dans le code source
- But: suivre le flot d'exécution et l'évolution des variables
- Avantages:
	- ♦ Facile à mettre en œuvre
- **Inconvénients** 
	- ◆ Beaucoup de code à modifier
	- ◆ Besoin de recompiler
	- Besoin de nettoyer le code après le debugging

## **2 Utilisation d'un Debugger**

■ Exécution du programme controllée par un debugger

■ Permet:

- ♦ d'examiner la valeur d'une variable
- ♦ d'exécuter le programme en mode pas à pas
- ◆ de mettre en pause le programme
- ♦ d'insérer des points d'arrêt
- Exemple: GDB The GNU Project Debugger

#### **2.1 Exemple d'utilisation de GDB**

```
$ ./ sigsegv
Debut du programme
Erreur de segmentation
$ gdb ./ sigsegv
[...]
(gdb) run
Starting program: ./sigsegv
Debut du programme
Program received signal SIGSEGV , Segmentation fault .
0 x000000000040050b in main (argc=1, argv=0x7fffffffdd68) at sigsegv.c:7
7 * ptr = 5;
(gdb) print ptr
$1 = (int *) 0x0
```
### **2.2 Utiliser GDB**

 $\blacksquare$  Pré-requis: compiler le programme avec l'option  $-g$ 

- ♦ inclue les noms de fonctions/variables pour faciliter le débugging
- Charge le programme dans gdb: gdb ./programme
- Lancer le programme: r (ou run)
- Arrêter le programme: Ctrl+C
- Quitter gdb: q (ou quit)

#### **2.3 Examiner l'état du programme**

La commande bt (ou backtrace)

- affiche la pile d'appel
- pour chaque niveau
	- ◆ callsite: emplacement de l'appel de fonction
	- ◆ possibilité d'inspecter les variables locales

■ sélection de la *stack frame* #x avec la commande frame [x].

(gdb) bt **#**0 baz ( a =2) at backtrace . c :7 **#**1 0 x0000000000400581 in bar ( n =5 , m =3) at backtrace . c :15 **#**2 0 x00000000004005ae in foo ( n =4) at backtrace . c :21 **#**3 0 x0000000000400559 in baz ( a =5) at backtrace . c :9 [...]

## **2.4 État des variables d'un processus**

- commande p [var] (ou print [var])
	- ♦ affiche la valeur de [var]
- commande display [var]
	- ♦ affiche la valeur de [var] à chaque arrêt du programme
- [var] peut être une variable (eg. p n)
- [var] peut être une expression (eg. p  $ptr$  ->next->data.n)

## **2.5 Exécution pas à pas**

Une fois le programme lancé, possibilité d'exécuter les instructions une par une:

- n (ou next) : exécute la prochaine instruction, puis arrête le programme.
- s (ou step) : idem. Si l'instruction est un appel de fonction, ne descend pas dans la fonction.
- c (ou continue) : continue l'exécution du programme (arrête le mode pas à pas)

## **2.6 Points d'arrêt**

"Arrête le programme dès qu'il atteint cette ligne de code"

- b fichier.c:123
- Permet d'examiner l'état du programme à certains points (exemple: entrée de la fonction buggée)

## **2.7 Surveiller une variable**

 $\blacksquare$  "Arrête toi dès qu'on modifie la variable [x]"

watch x

■ Permet de trouver les endroits où une variable est modifiée

♦ "Mais *ptr* ne devrait pas être *NULL* ! Qui a fait ça ?"

Debugging

## **3 Valgrind**

- Outils de débugging et de profilage
	- ♦ Détection de fuites mémoire
	- ♦ Utilisation de variables non initialisées
- valgrind [programme]

#### **4 Pointeurs de fonction**

- Toute fonction a une adresse
	- ◆ foo désigne l'adresse de la fonction int foo(int a, char b);
	- ♦ l'adresse correspond à l'endroit où est situé le code dans la mémoire
- Un pointeur de fonction <sup>a</sup> désigne l'adresse d'une fonction
- Exemple de déclaration:
	- $\blacklozenge$  int (\*function\_ptr)(int a, char b) = foo;
- Utilisation:
	- $\blacklozenge$  function ptr(12, 'f'); // appelle la fonction foo

a. Oui, c'est sans rapport avec le debugging, mais pour équilibrer les séances, nous avons préféré ne pas aborder cette notion lors du cours sur les pointeurs :-)